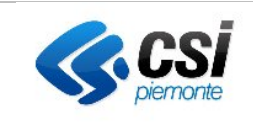

# **Regione Piemonte**

## **Portale Rilevazioni**

## **Manuale Utente Compilatore**

## **INDICE**

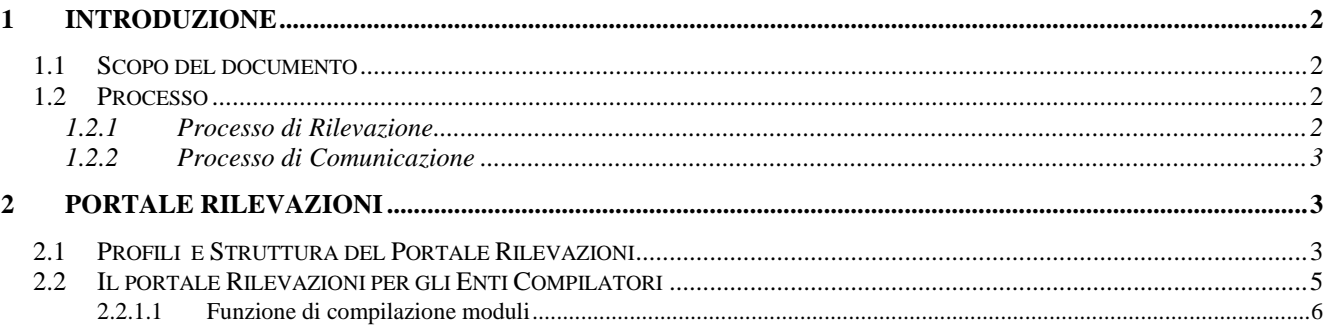

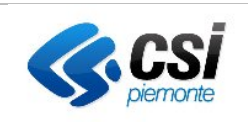

### **1 INTRODUZIONE**

#### **1.1 SCOPO DEL DOCUMENTO**

Scopo del presente documento è descrivere il funzionamento del Portale Rilevazioni, strumento nato a portare una più efficiente e controllata gestione del flusso di informazioni provenienti dagli Enti Locali nei confronti della Regione Piemonte al fine di accertare i crediti della stessa verso gli EELL.

Il Portale delle Rilevazioni è uno strumento, che costruito in modo flessibile, dinamico e configurabile può essere anche utilizzato per diverse tipologie di rilevazioni e dichiarazioni che coinvolgono la PA come ente che chiede le informazioni e gli EELL come enti che devono fornire i propri dati.

### **1.2 PROCESSO**

L'adozione di questo nuovo sistema, o Portale Rilevazioni prevede la modellazione di due tipologie di processo:

- un processo per la rilevazione di dati;
- un processo per la comunicazione di dati.

#### **1.2.1 Processo di Rilevazione**

L'adozione di questo nuovo sistema, o Portale Rilevazioni prevede la modellazione di un processo per la rilevazione di dati così definito:

#### 1. **L'amministratore** (funzionario della Ragioneria/servizio CSI**):**

- configura il sistema in modo tale da predisporre i campi necessari per la specifica rilevazione;
- individua il periodo di attivazione della rilevazione;
- determina gli enti che devono effettuare la compilazione;
- pubblica sul sito istituzionale termini, modalità o eventuale altra documentazione a corredo per la specifica rilevazione;
- 2. Il **funzionario dell'Ente (EELL)** accede al Portale e richiede on line le credenziali compilando una apposita pagina ed accreditandosi per uno o più specificati Enti;
- 3. Il **sistema** restituisce le credenziali di accesso (password da modificare al primo accesso) all'utente richiedente;

#### 4. Il **Funzionario dell'Ente (EELL):**

- seleziona il modulo da compilare;
- inserisce e salva le informazioni richieste per la specifica rilevazione (inerente la sua posizione), ed eventualmente le completa o le rettifica sino al termine ultimo per la compilazione così come predisposto dall'amministratore durante la fase di configurazione. Non è previsto un workflow di approvazione dei dati presso l'Ente locale.

#### 5. Il **Funzionario della Ragioneria:**

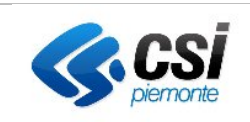

- durante il periodo di rilevazione effettua il monitoraggio dell'avanzamento della compilazione;
- al termine del periodo di compilazione può effettuare uno scarico dei dati e dei documenti correlati per procedere in modo autonomo alle successive elaborazioni e verifiche;
- al termine del periodo di compilazione può validare i dati inseriti dagli EELL unitamente ai dati di propria competenza;

## **6. Il Funzionario di una Direzione diversa dalla Ragioneria (opzionale):**

- durante il periodo di rilevazione effettua il monitoraggio dell'avanzamento della compilazione unitamente ai dati di propria competenza;
- al termine del periodo di compilazione può effettuare uno scarico dei dati e dei documenti correlati per procedere in modo autonomo alle successive elaborazioni e verifiche unitamente ai dati di propria competenza;
- al termine del periodo di compilazione può validare i dati inseriti dagli EELL relativamente ai dati di propria competenza.

#### **1.2.2 Processo di Comunicazione**

L'adozione di questo nuovo sistema, o Portale Rilevazioni prevede la modellazione di un processo per le comunicazioni di dati così definito:

- 1. **L'amministratore** (funzionario della Ragioneria/servizio CSI**):**
	- configura il sistema in modo tale da predisporre i campi necessari per la specifica comunicazione;
	- carica i dati da esporre nelle comunicazioni
	- pubblica sul sito istituzionale termini, modalità o eventuale altra documentazione a corredo per la specifica comunicazione;
- 2. Il **funzionario dell'Ente (EELL)** accede al Portale e richiede on line le credenziali compilando una apposita pagina ed accreditandosi per uno o più specificati Enti;
- 3. Il **sistema** restituisce le credenziali di accesso (password da modificare al primo accesso) all'utente richiedente;
- 4. Il **Funzionario dell'Ente (EELL):**
	- seleziona il modulo di comunicazione da consultare;
	- visualizza i dati della specifica comunicazione.

## **2 PORTALE RILEVAZIONI**

## **2.1 PROFILI E STRUTTURA DEL PORTALE RILEVAZIONI**

Sono definite quattro tipologie diverse di utenze o profili con cui accedere al sistema del Portale Rilevazioni:

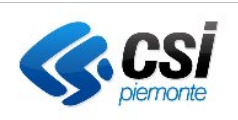

- utente *super-amministratore* del sistema: si tratta di un tipo di profilo utente che ha visibilità su tutto il sistema con funzionalità di configurazione e gestione del sistema stesso;
- utente *amministratore*: si tratta di un tipo di profilo utente da assegnare agli utenti appartenenti alla Regione Piemonte, con competenza sulle funzioni di gestione (creazione) dei moduli da compilare e di raccolta dei dati richiesti;
- utente *validatore*: si tratta di un tipo di profilo utente da assegnare agli utenti appartenenti alla Regione Piemonte, con competenza sulla validazione dei moduli e dei dati raccolti;
- utente *compilatore*: si tratta di un tipo di profilo da assegnare agli utenti appartenenti agli EELL, ovvero a colore che dovranno compilare i moduli richiesti dalla PA.

Le funzionalità previste per il ruolo di *utente amministratore* sono:

- funzione di predisposizione del modulo. Consente di definire i contenuti del modulo da compilare (sia modulo rilevazione che modulo comunicazione);
- funzione di invio della notifica di richiesta alle EELL di compilazione del modulo;
- funzione di validazione dei dati inseriti dalle EELL;
- funzione di visualizzazione ed esportazione dei dati raccolti attraverso il modulo;
- funzione di gestione delle anagrafiche degli enti, invitati alla compilazione dei moduli;
- funzione di associazione dei moduli da compilare agli enti compilatori;
- funzione di caricamento dati per il modulo di comunicazione.

Le funzionalità previste per il ruolo di *utente validatore* sono:

- funzione di validazione dei dati inseriti dalle EELL;
- funzione di visualizzazione ed esportazione dei dati raccolti attraverso il modulo, relativamente ai dati di propria competenza.

Le funzionalità previste per il ruolo di *utente compilatore* sono:

- funzione di gestione dell'autenticazione dell'ente compilatore;
- funzione di associazione del profilo utente agli enti EELL per cui si è titolati ad effettuare le dichiarazioni;
- funzione di compilazione (inserimento e modifica) dei moduli di loro competenza;
- funzione di consultazione dei dati presenti in un modulo di rilevazione o in un modulo di comunicazione.

Le funzionalità previste per il ruolo di *utente super-amministratore* sono l'insieme delle funzioni previste per il ruolo di *utente compilatore* e *utente amministratore* con una visibilità globale su tutto il sistema.

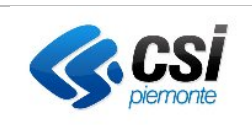

Il Portale Rilevazioni consente la gestione di più moduli contemporaneamente. I moduli sono disponibili a tutti gli utenti del sistema abilitati per i quali è stata richiesto all'ente EELL la compilazione degli stessi.

L'accesso per le funzioni riservate ai profili di *utente super-amministratore, amministratore e validatore*  sono subordinati ad un sistema di autenticazione basato su un sistema di autenticazione che prevede l'identificazione dell'utente attraverso il suo codice fiscale, mentre l'accesso alla parte relativa al profilo di *compilatore* è gestito autonomamente dal sistema con accesso legato ad login e password. I due tipi di accessi sono distinti poiché, per la parte relativa agli utenti di *utente super-amministratore, amministratore e validatore,* si prevede di accedere ad uno specifico menu (il cosiddetto back-office), mentre per l'utente *compilatore* è previsto l'accesso ad un altro menu. Il primo accesso è posizionato sulle pagine interne dell'ente, mentre il secondo sulle pagine 'pubbliche' dell'ente. Il Portale Rilevazioni è principalmente composto da due parti distinte:

- Il Portale Rilevazioni per l'utente Gestore;
- Il Portale Rilevazioni per l'utente Compilatore.

Nei capitoli seguenti viene descritto, nel dettaglio, il funzionamento di entrambi i moduli.

#### **2.2 IL PORTALE RILEVAZIONI PER GLI ENTI COMPILATORI**

Per poter avere le credenziali di accesso al portale, il funzionario dell'Ente (EELL), o il soggetto delegato che dovrà accedere al Portale delle Rilevazioni, invierà una mail alla casella di posta dello specifico referente della tematica, l'oggetto della mail sarà il seguente: "REGISTRAZIONE AL PORTALE RILEVAZIONI ENTI LOCALI". Nella mail dovranno essere comunicati i seguenti dati del soggetto da registrare:

- Nome
- Cognome
- Codice Fiscale
- Mail
- Telefono
- Ente al quale devono essere associati

Il Portale trasmetterà una mail di avvenuta registrazione con username e password per l'accesso. Per assistenza è a disposizione la casella di posta [servizi.rilevazionicontabili@csi.it.](mailto:servizi.rilevazionicontabili@csi.it)

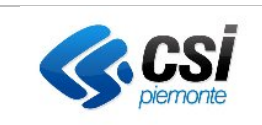

## *2.2.1.1 Funzione di compilazione moduli*

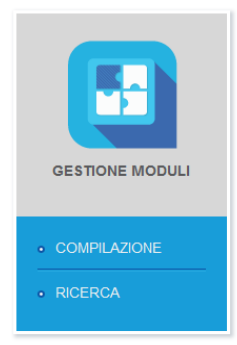

Durante il periodo di compilazione del modulo si consente agli EELL di accedere al sistema ed inserire i dati richiesti dalla PA. Al di fuori di questo periodo è consentita solo la consultazione dei moduli precedentemente compilati. Questa funzione è quindi abilitata per gli *utenti compilatori*.

Una volta operato l'accesso, l'utente ha a disposizione l'elenco dei moduli di competenza dell'ente EELL a cui è associato, i moduli sono negli stati:

- *In corso di compilazione*. Rientrano in questa voce i moduli per cui i termini di compilazione sono ancora attivi per cui l'EELL è tenuto alla sua compilazione;
- *Chiusi*. I moduli per cui i termini di compilazione sono scaduti per cui ne è consentita solo la visualizzazione.

Per gli utenti abilitati su più EELL è richiesta la seleziona l'ente su cui si intende operare.

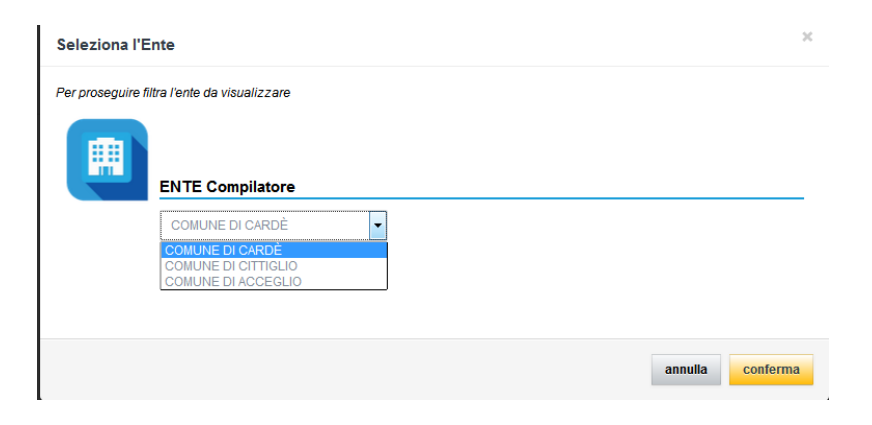

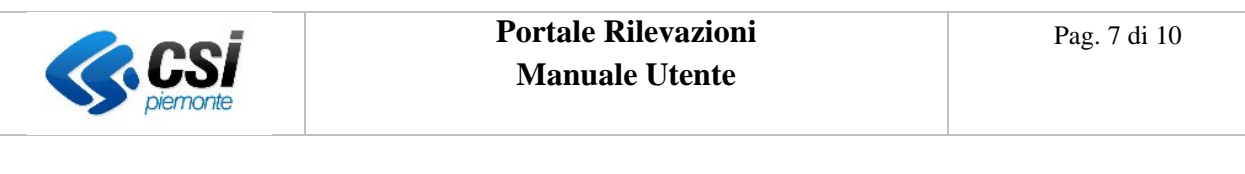

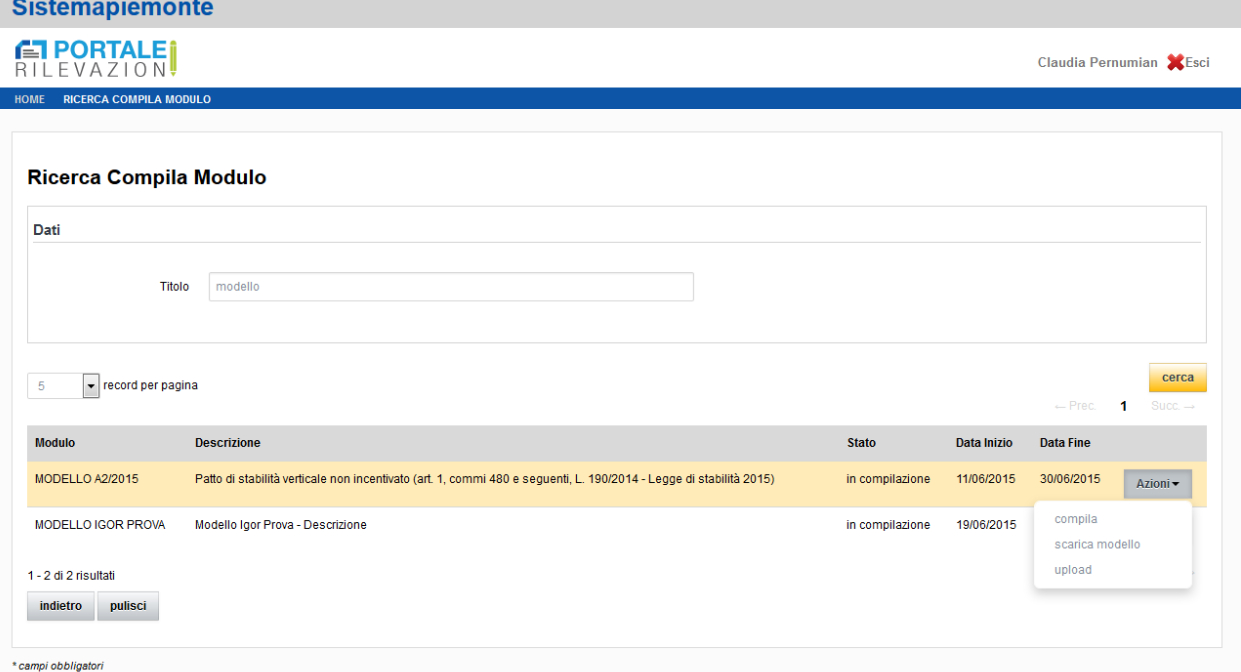

Una volta che l'utente ha selezionato il modulo desiderato, il sistema presenta la relativa pagina per la compilazione.

E' possibile compilare il modulo direttamente in procedura, oppure scaricare il modello (.csv) e poi effettuare l'upload del file.

Il formato del file di scarico è .csv. Una volta aperto con Excel è necessario, per visualizzare i dati correttamente, selezionare la colonna A, selezionare la voce Dati, e testo in colonne.

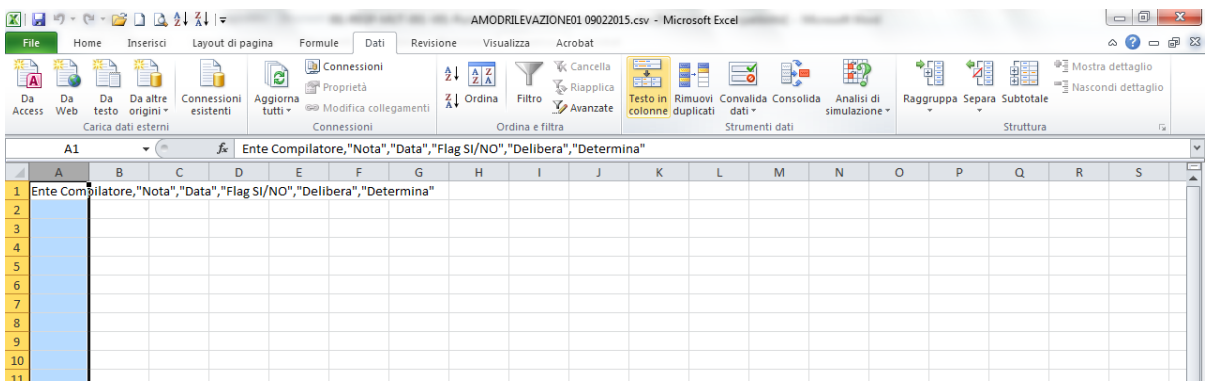

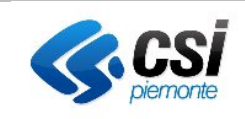

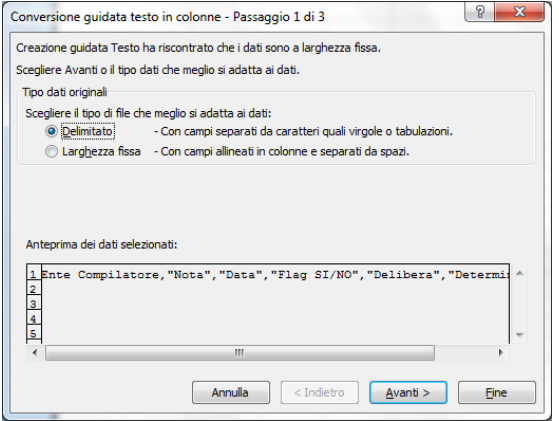

Selezionare "Delimitato" e il bottone Avanti.

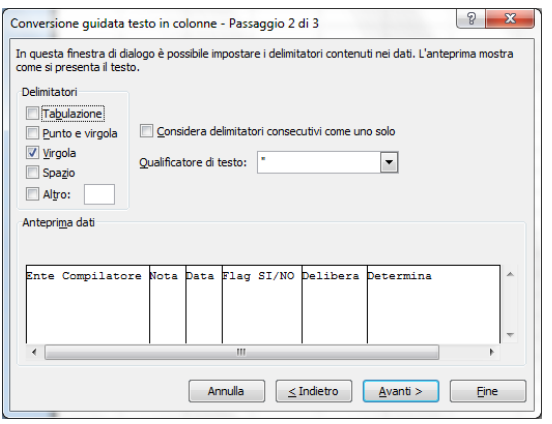

Selezionare la voce "Virgola" e il bottone Avanti.

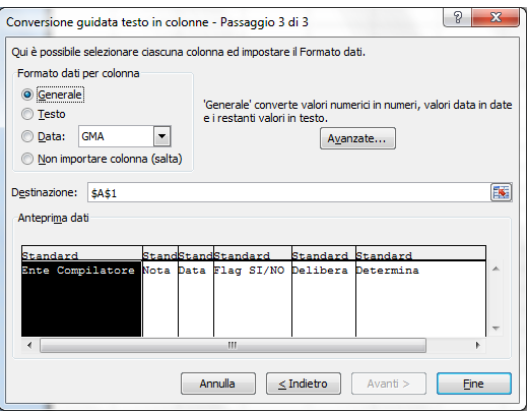

Selezionare la voce "Generale" e il bottone Fine.

Si ricorda che, nel caso l'utente sia profilato per più Enti, i dati visualizzati sono riferiti all'Ente per cui si sta operando. Se sono già stati compilati dati in precedenza, il sistema visualizza i dati precedentemente inseriti e visualizza la data di compilazione e il nominativo della persona che ha

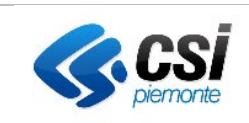

effettuato l'ultima modifica/inserimento. Altrimenti il modulo è vuoto e occorre procedere a inserire i dati attraverso il pulsante "Aggiungi riga".

Le colonne presentate corrispondono a quelle specifiche del modulo che è stato selezionato precedentemente. La parte grigia consente di effettuare dei filtri sui dati già presenti indicando un valore e premendo il tasto "FILTRA". Per inserire / modificare o cancellare i dati occorre cliccare sull'opzione "aggiungi riga". Verrà aperta una finestrella in cui inserire i dati.

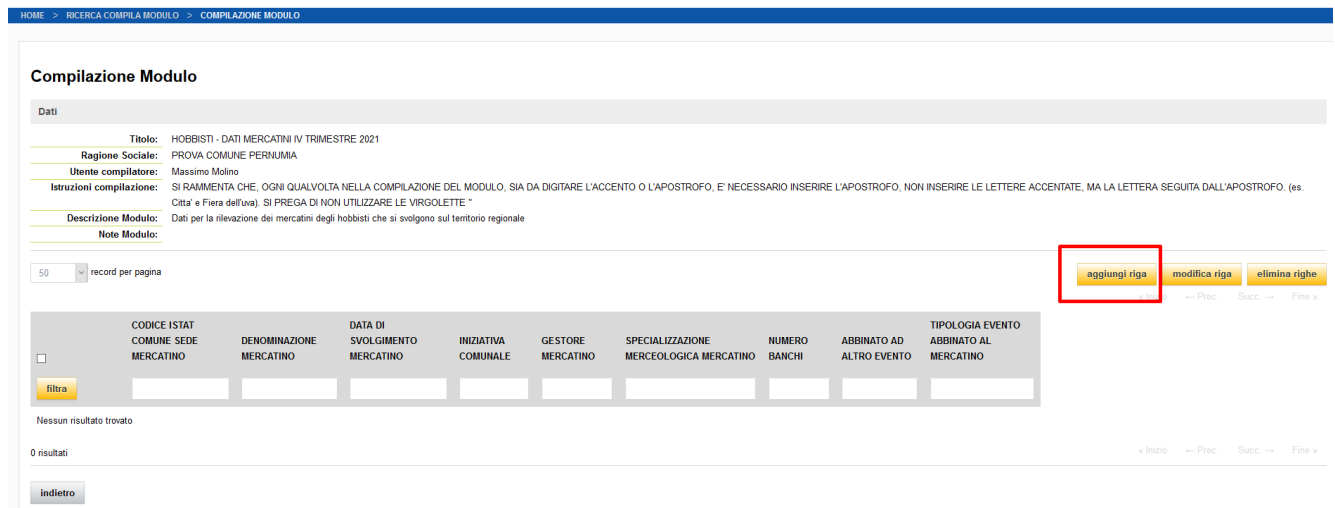

È possibile modificare i dati fino alla scadenza dei termini di compilazione dei moduli. Scaduti questi termini, il modulo è solo più consultabile.

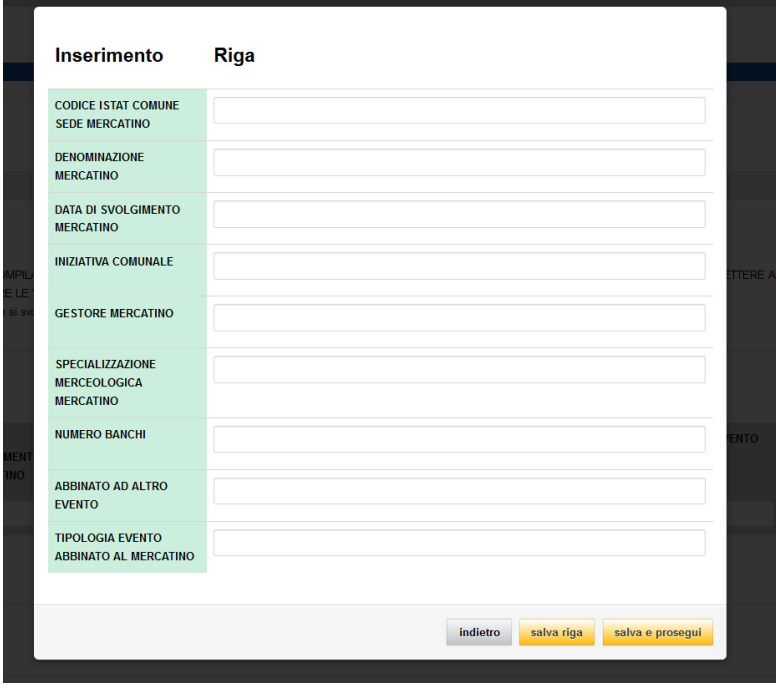

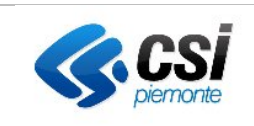

Al su termine dell'inserimento di tutti i dati cliccando "salva riga" la finestrella verrà chiusa e si troverà il dato, cliccando invece "salva e prosegui" sarà possibile inserire un ulteriore dato.

NB: se si clicca "salva e prosegui" e poi si chiude la finestrella il dato sarà visibile solo ricaricando la pagina.

Analogamente si procede selezionando le righe interessate e premendo i pulsanti MODIFICA o ELIMINA RIGHE se è necessario modificare o cancellare dati precedentemente inseriti.

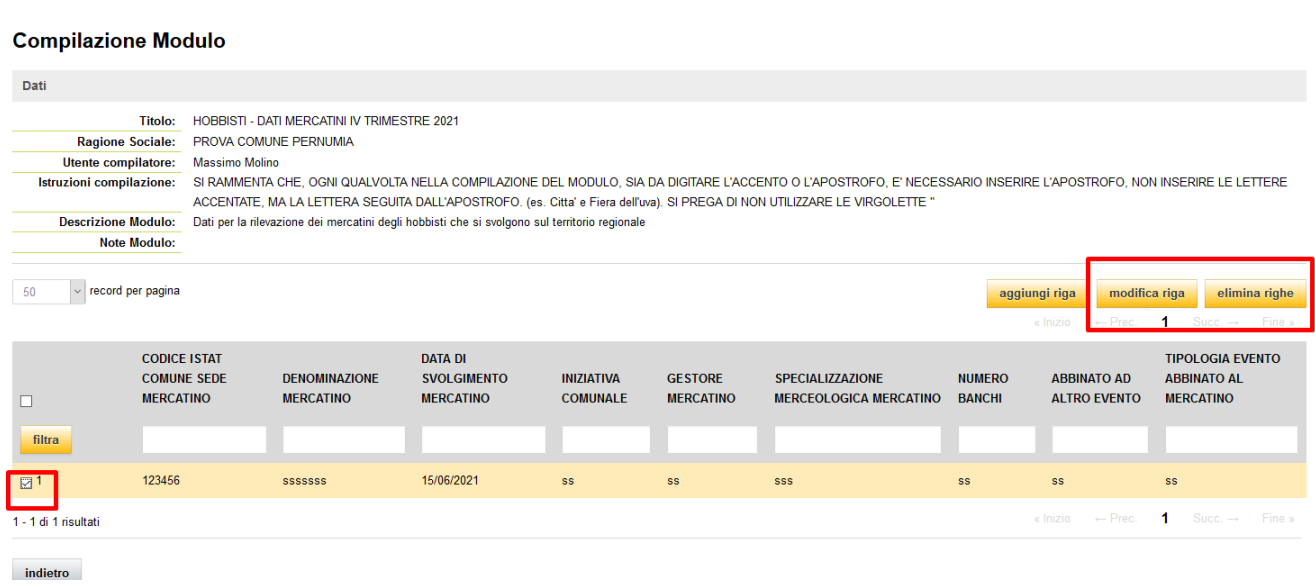

Tali indicazioni sono trasversali per la compilazione di tutti i Moduli.

Non è prevista la storicizzazione dei dati a seguito di modifiche successive. Si prevede di mantenere solamente l'ultima versione inserita/modificata ed il riferimento della persona che ha per prima inserito i dati sul modulo e a quella che per ultima ha modificato i dati in esso contenuti.

Se più utenti sono accreditati per il medesimo ente, il sistema non consente l'accesso in compilazione simultaneo allo stesso modulo.

I dati, sia quelli digitati che quelli inseriti tramite upload di un file, sono validati a seguito della selezione della funzione di registrazione dei dati (e non man mano che vengo inseriti sulla tabella). Una volta terminata la compilazione, i dati sono visibili anche dall'amministratore.